# Aplikované úlohy Solid Edge

SPŠSE a VOŠ Liberec

**Radek Havlík** 

# $[\tilde{U}$ LOHA 32 - ODKAZY A TEXTY $]$

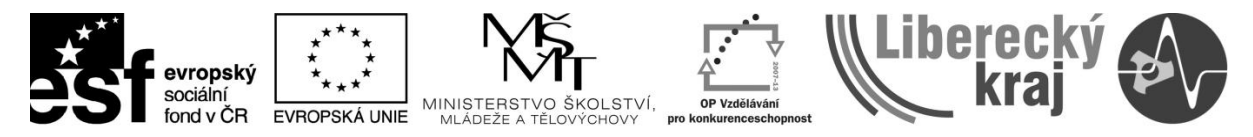

INVESTICE DO ROZVOJE VZDĚLÁVÁNÍ

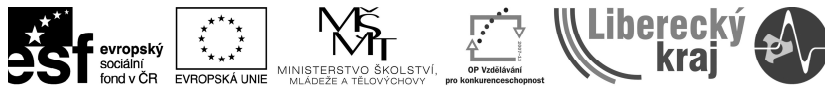

#### INVESTICE DO ROZVOJE VZDĚLÁVÁNÍ

## **1 CÍL KAPITOLY**

Cílem této kapitoly je nau it se tvo it odkazy ke strojním sou ástem, plochám, díl m, sestavám, õ a práci s textem v programu SolidEdge. Odkazy slou0í k popisu konkrétní situace na výkresech a asto vyu0ívají odkazových ar. Textová pole se ve výkresech vyu0ívají nap íklad k vypl ování popisových polí razítek a ke sd lení dalzích informací, nap íklad o povrchových úpravách, tepelném zpracování apod. Na konci této úlohy u0ivatel zvládne práci s odkazy a textem.

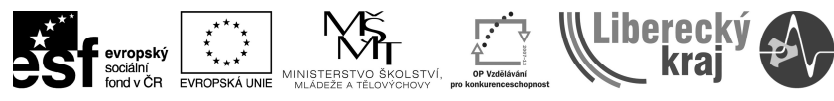

#### INVESTICE DO ROZVOJE VZDĚLÁVÁNÍ

## **2 ÚVOD**

Kapitola odkazy a texty ve 2D výkresovém prostoru navazuje na kapitoly zabývající se základním prost edím SW SolidEdge, tvorbou skic ve 3D modelování (\*.par) a tvorbu model /t les, sestavami a tvorbou výkres z nich. U0ivatel je ji0 seznámen se základní prací ve 2D výkresovém prostoru a základními funkcemi.

Text se do výkresu i do modelu vkládá formou textového pole. Jedná se o krátká textová sd lení. V p ípad pot eby lze delzí text vlo0it do prost edí SolidEdge vlo0it jako pomocí funkcí CTRL+C a CTRL+V z jakéhokoliv textového editoru z prost edí Windows. Tato kapitola se zabývá pouze textem vytvá eným p ímo v prost edí SolidEdge.

Ohledn odkaz existují 3 základní mo0nosti polo0ek ve 2D výkresovém prost edí. Popis, pozice a odkazová ára. Lepzí rozd lení je pouze na dv kategorie, nebo popis a odkazová ára mají spoustu spole ných prvk . U pozice se vůdy uvádí íslo poločky, p ípadn jezt celkový po et poloček na výkrese.

Píkaz sOdkazy a text‰najdeme na panelu ikonek sVýkresové pohledy‰ (viz. Obr. 1)

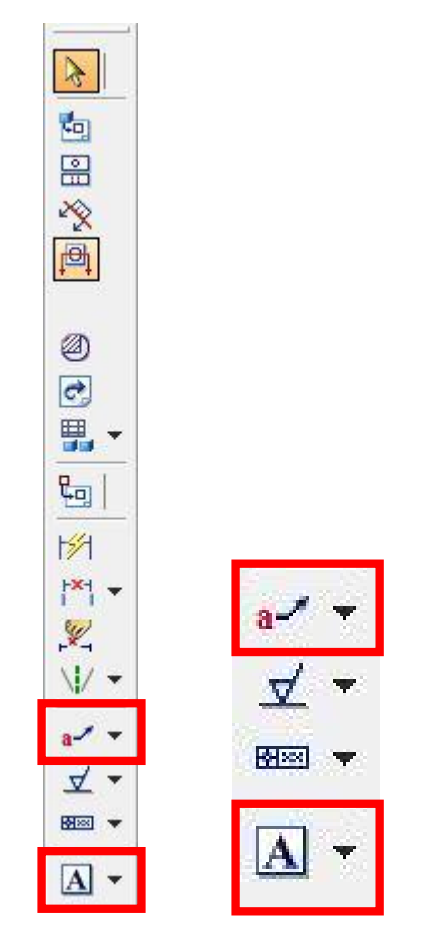

Obr. 1. Panel ikonek sOdkazy a text‰

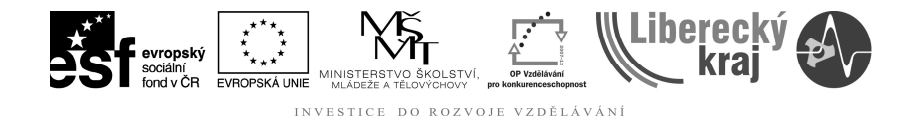

### **3 TEORETICKÁ ČÁST**

Pro ukázku práce s textem a odkazy posta í vytvo it nový dokument s p íponou DFT v programu SolidEdge. Nejprve si popízeme funkci text, kde se na nám na panelu ikonek m 0e zobrazit bu tla ítko s volbou textu i mapy znak (viz Obr. 2). Volbu sOdkazy a text‰ajdeme na panelu ikonek sVýkresové pohledy‰

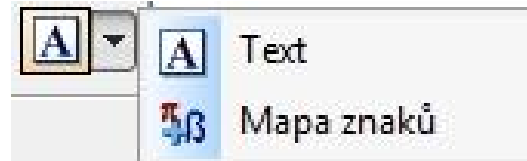

Obr. 2 – Volby u tla ítka Text / Mapa znak

#### **Text a Mapa znak**

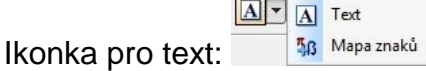

Po volb p íkazu Text zobrazí lizta se základním nastavením textu (viz Obr. 3). Zde se nastavují jednotlivé parametry: styl, typ písma, velikost písma, měřítko, tlusté, kurzíva, podtr0ené, zarovnání vodorovné, zarovnání svislé, orámování, barva a rozzí ené vlastnosti.

Jakmile je tex nadefinován, sta í zadat pozici textu kliknutím levého tla ítka myzi na po0adované místo ve výkrese.

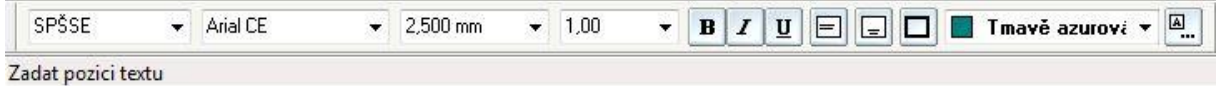

Obr. 3 – Základní nastavení textu

Pro náz p ípad zkuste napsat své jméno a p íjmení a na dalzí ádek napizte celá název Vazí firmy i spole nosti. Na dalzí ádek se posuneme stiskem klávesy Enter. Velikost a dalzí základní parametry textu zvolte tak, aby nápis byl p es celou zí ku stránky A4, p ibli0n uprost ed stránky (viz Obr. 4).

Pozn. Vezkeré vlastnosti textu lze m nit i v pr b hu psaní textu, tzn. I v rámci jednoho textového pole.

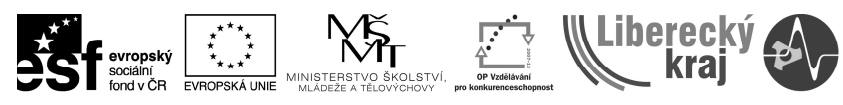

ROZVOJE VZDĚLÁVÁNÍ INVESTICE

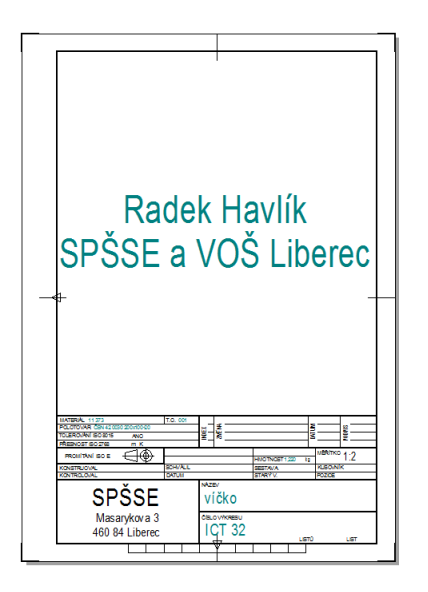

Obr. 4 – Psaní textu

Rozzí ené vlastnosti textu lze zvolit p i stisku posledního tla ítka na lizt nastavení textu (viz Obr. 5). V rozzí ených vlastnostech se nastavují parametry textového pole, kterým se naopak p izp sobí vlastnosti textu. Oz velikosti, nato ení, a0 po barvu výpln textového pole.

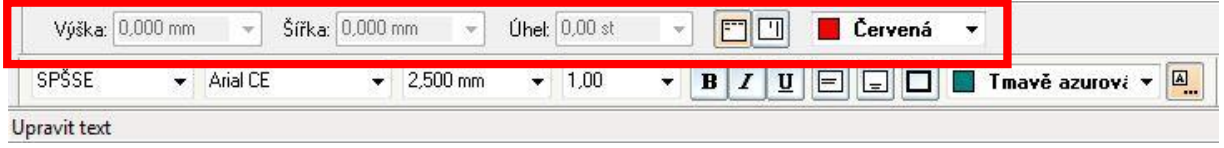

Obr. 5 . Rozzí ené vlastnosti textu

V p ípad , 0e pot ebujeme v textu vyu0ít n jakého speciálního znaku, lze tla ítkem Mapa znak vyvolat jejich tabulku. V tzinou se bude jedná o znaky ecké abecedy apod. (viz Obr. 6).

| Písmo:                |                   |              | C Arial       |                          |               |                     |                       |         |     |                           |           |                |                |            |   |    |   | Nápověda |          |   |  |
|-----------------------|-------------------|--------------|---------------|--------------------------|---------------|---------------------|-----------------------|---------|-----|---------------------------|-----------|----------------|----------------|------------|---|----|---|----------|----------|---|--|
|                       |                   | π            | #             | \$                       | $\frac{0}{0}$ | &                   | ٠                     |         | )   | $\pmb{\ast}$              | $\ddot{}$ | ÿ              |                | l,         |   | 0  | 1 | 2        | 3        | 4 |  |
|                       | 5                 | 6            | 7             | 8                        | 9             | ÷                   | $\ddot{\phantom{0}}$  | $\prec$ | $=$ | $\geq$                    | ?         | $\circledcirc$ | A              | B          | C | D  | E | F        | G        | H |  |
|                       | I                 | $\mathbf{J}$ | K             | $\mathbf{I}$             | M             | N                   | O                     | P       | Q   | R                         | S         | T              | U              | $\vee$     | W | X  | Y | Z        |          | I |  |
|                       | J                 | Λ            |               | $\overline{\phantom{a}}$ | a             | b                   | C                     | d       | e   | f                         | g         | h              | i              | Î          | k | Ī  | m | n        | $\Omega$ | p |  |
|                       | q                 | г            | S             | t                        | u             | v                   | W                     | X       | У   | Z                         | ł         |                | ł              | $\tilde{}$ |   | Î  | ¢ | £        | $\alpha$ | ¥ |  |
|                       | J<br>$\mathbf{I}$ | ş            |               | ©                        | a             | $\alpha$            | $\mathbf{\mathsf{a}}$ | ⋍       | ®   |                           | ۰         | $\pm$          | $\overline{2}$ | 3          | ٠ | μ  | 1 | ×        | s        | 1 |  |
|                       | $\bf{0}$          | »            | $\frac{1}{4}$ | $\frac{1}{2}$            | $\frac{3}{4}$ | i,                  | À                     | Á       | Â   | Ã                         | Ä         | Å              | Æ              | Ç          | È | É  | Ê | Ë        |          | Í |  |
|                       | Î                 | Ï            | Ð             | Ñ                        | Ò             | Ó                   | Ô                     | Ő       | Ö   | $\boldsymbol{\mathsf{x}}$ | Ø         | Ù              | Ú              | Û          | Ű | Ý. | Þ | ß        | à        | á |  |
|                       | â                 | ã            | ä             | å                        | æ             | ç                   | è                     | é       | ê   | ë                         | ì         | í              | î              | ï          | ð | ñ  | Ò | ó        | ô        | õ |  |
|                       | Ö                 | ÷            | Ø             | ù                        | ú             | û                   | ü                     | ý       | þ   | Ÿ                         | Ā         | ā              | Ă              | ă          | Ą | ą  | Ć | ć        | Ĉ        | ĉ |  |
| Znaky ke zkopírování: |                   |              |               |                          |               | Vybrat<br>Kopírovat |                       |         |     |                           |           |                |                |            |   |    |   |          |          |   |  |

Obr. 6. Mapa znak

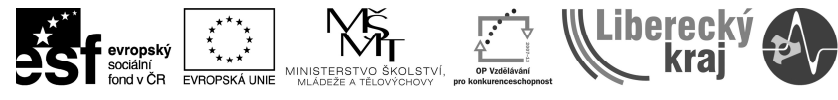

#### .<br>OZVOJE VZDĚLÁVÁNÍ

#### **Poloautomatický a ru ní zp sob tvorby kusovníku**

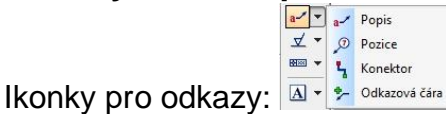

Odkazy se pou0ívají k popisu aktuální situace na výkrese. Resp. O popis stav u jednotlivých element , jakými jsou nap íklad pr m ry malých d r, tepelné a jiné úpravy ploch apod. (viz. Obr. 7).

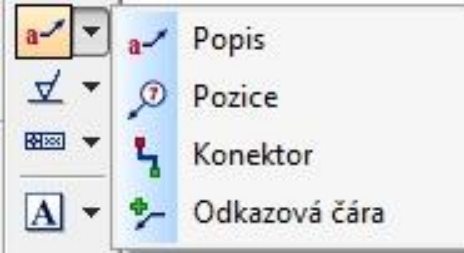

Obr. 7 . Ikonky odkaz

Po zvolení tla ítka Popis nebo Odkazová ára se bu zobrazí lizta (viz Obr. 8) nebo p ímo vlastnosti popisu, kde m 0eme rovnou napsat text popisu (viz Obr. 9 a 10).

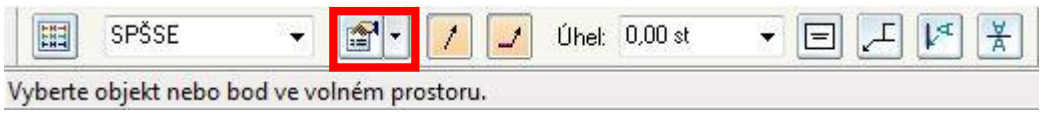

#### Obr. 8 . Seznam vlastností . zálo0ka Typy komponent

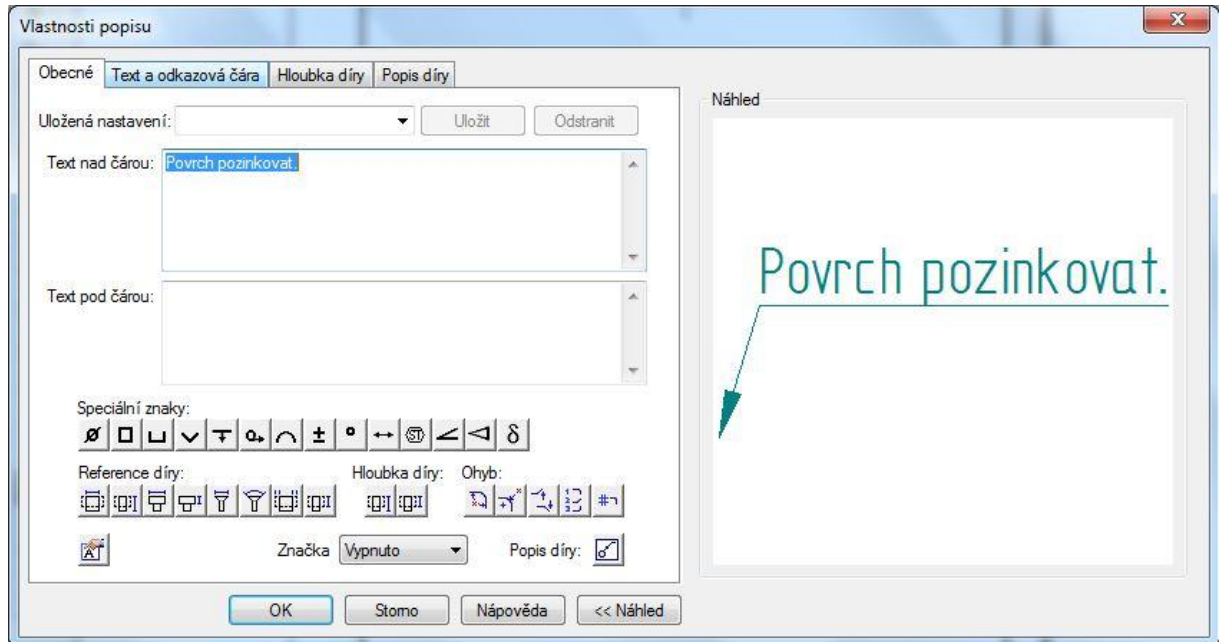

Obr. 9. Vlastnosti popisu

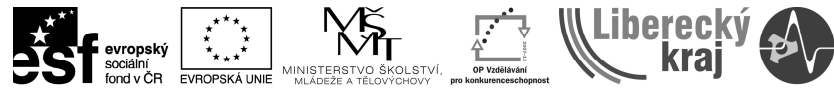

ROZVOJE VZDĚLÁVÁNÍ **INVESTICE** 

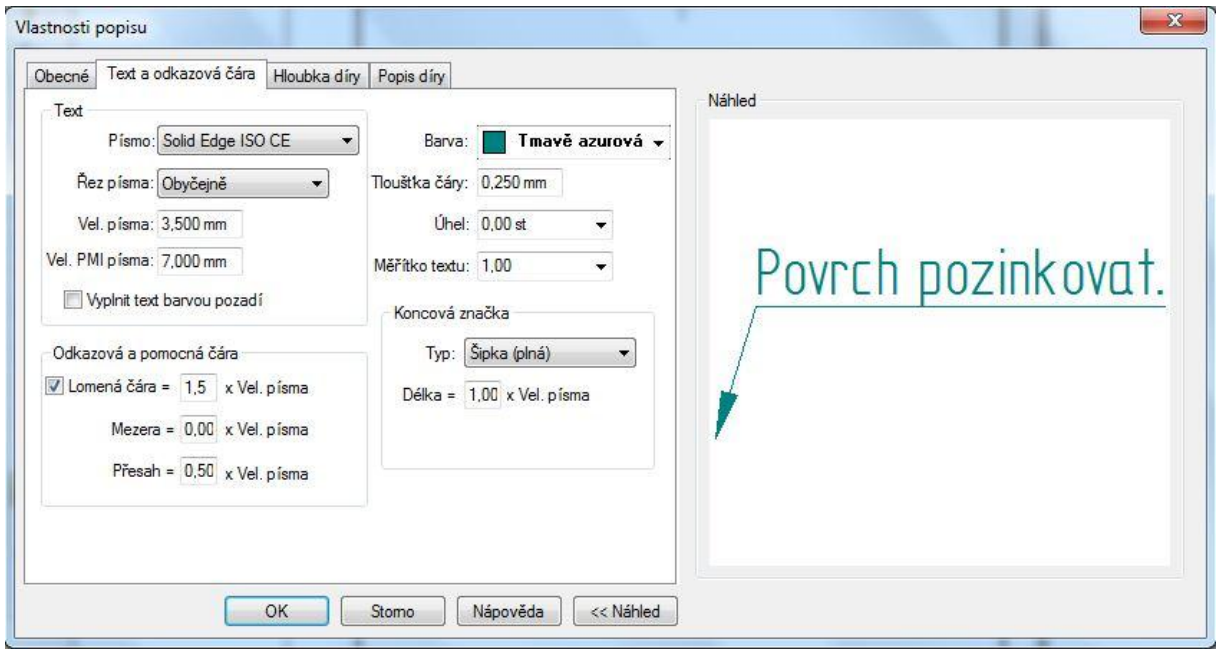

Obr. 10 – Nastavení textu a odkazové áry

Dalzí mo0nosti nastavení jsou umíst ní textu v i odkazové á e. Dále je rozdíl, pokud je odkazová ára umíst ná v prostoru i zda je vázána ke konkrétní ploše ( á e). Zde je rozdíl v koncové zna ce (viz Obr. 11).

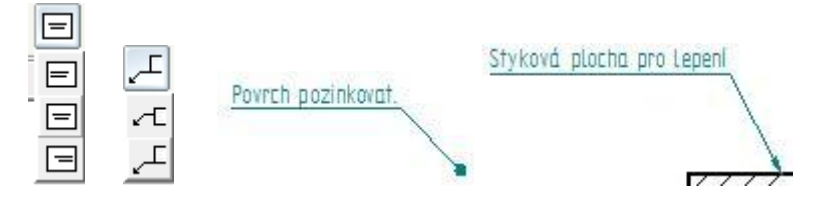

Obr. 11. Mo0nosti základního nastavení

V p ípad volby Pozice se základní nastavení chová obdobn jako v p ípad volby Popis, jen je tento údaj navíc provázán s Kusovníkem. viz úloha Kusovník.

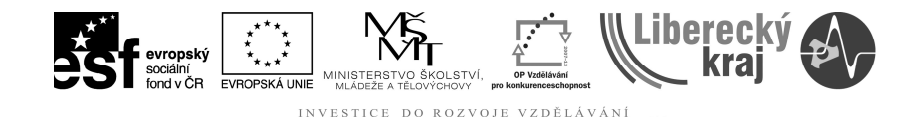

## **4 PŘÍKLADY K PROCVIČENÍ**

#### **Zadání . 1**

Otev ete soubor ict-32-priklad.dft. a dopl te text a odkazy ozna ené na Obr. 12. Text a odkazy umíst te p ibli0n jak je uvedeno v zadání. Polo0ky ozna ené:

- erven velikost textu 7 mm
- Oran0ov , velikost textu 3.5 mm
- Mod e . velikost textu 5 mm

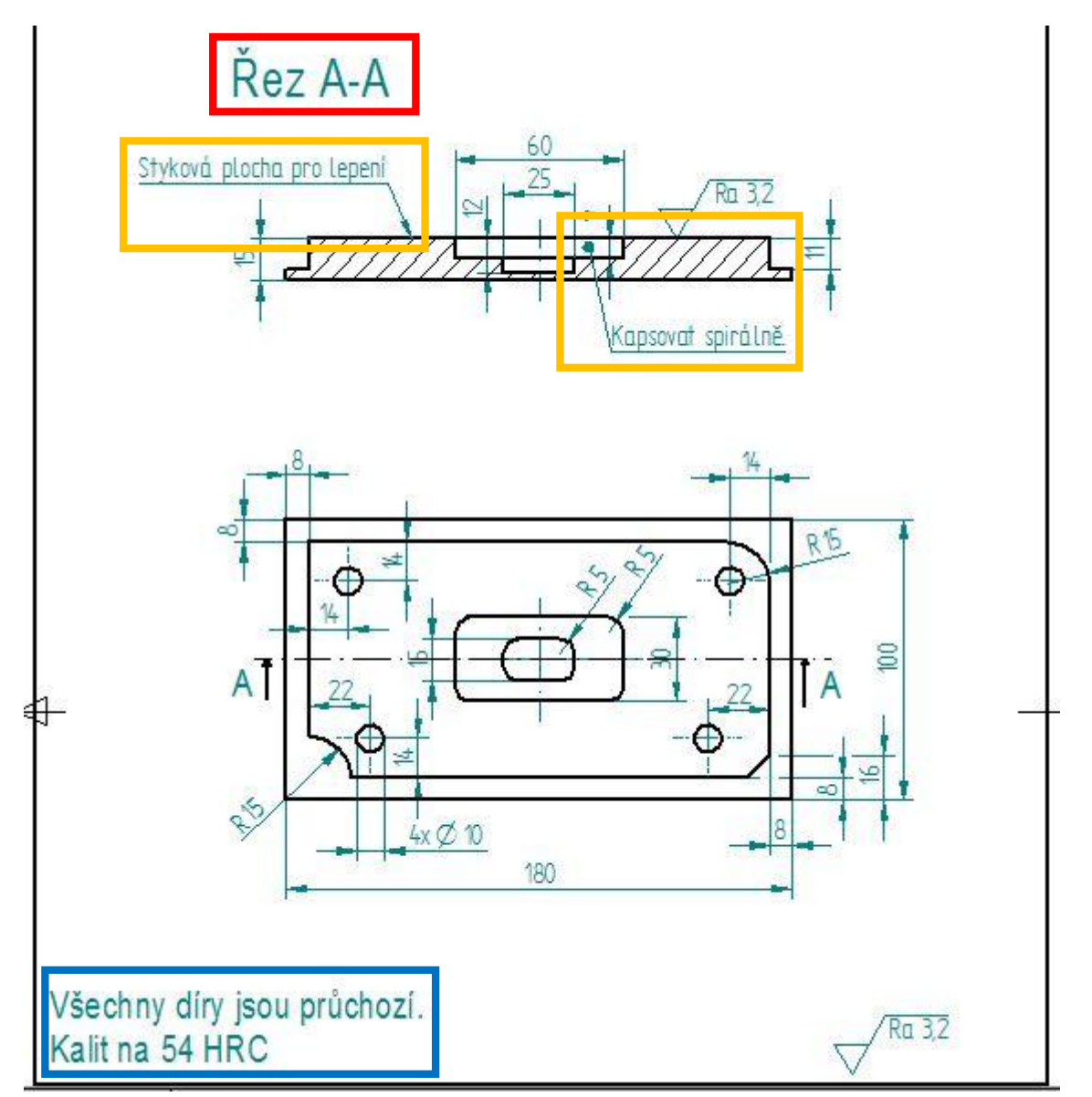

Obr. 12– Zadání cvi ení

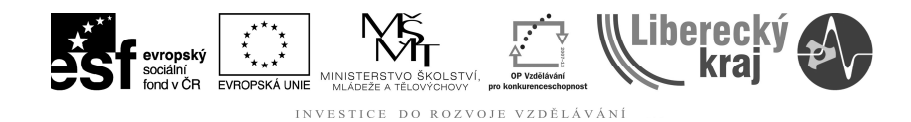

# 5 ZÁVĚR

Po zvládnutí této úlohy doká0e u0ivatel pracovat s textem a odkazy p ímo ve výkresové dokumentaci.